## **GESTION DES JOURNAUX**

## **Préambule**

Permet de créer, de modifier ou de supprimer des journaux de saisie. Les journaux comptables peuvent être codifiés sur 4 caractères alphanumériques.

Au menu de Louma, cliquez sur « *Paramétrage* » puis sur « *Journaux* ».

## **Description de la fenêtre**

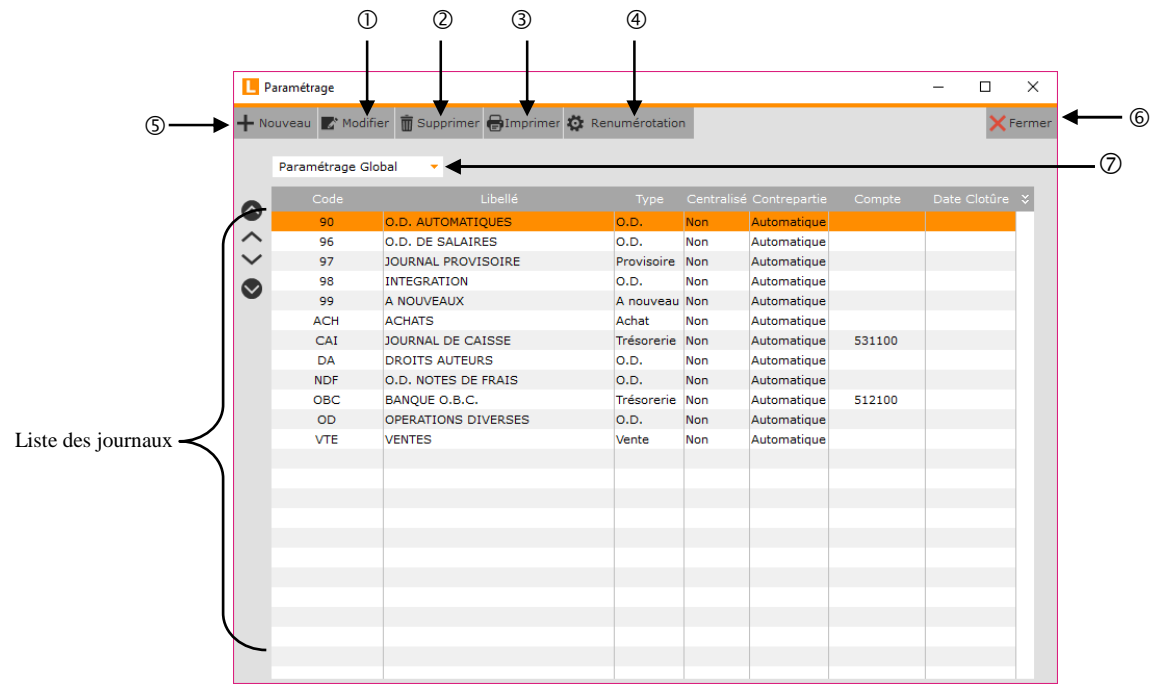

- Permet de modifier un journal.
- Permet de supprimer un journal.
- Imprime la liste des journaux.
- Permet de renuméroter un journal.
- Permet de créer un journal.
- Ferme la fenêtre.
- Permet de définir des fourchettes de comptes pour tous les journaux.

**Saisie / Comptabilité générale :** Permet de définir les comptes généraux qui seront saisis dans les journaux. Si aucune fourchette n'est paramétrée, tous les comptes pourront être saisis. **Saisie / Postes budgétaires :** Permet de définir les fourchettes de comptes pour lesquels la saisie des postes budgétaires sera possible. **Saisie / Section :** Permet de définir les fourchettes de comptes pour lesquels la saisie des sections sera possible. **Saisie / Axe analytique 3 :** Permet de définir les fourchettes de comptes pour lesquels la saisie des statistiques sera possible. **Saisie / Axe analytique 4 :** Permet de définir les fourchettes de comptes pour lesquels la saisie des ventilations sera possible.

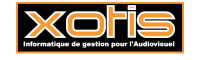

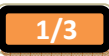

Lorsqu'on veut modifier ou créer un journal, en cliquant sur le bouton  $\mathbb{Z}^{\text{Modifier}}$  ou le bouton  $+$  Nouveau, on obtient l'ouverture de la fenêtre suivante :

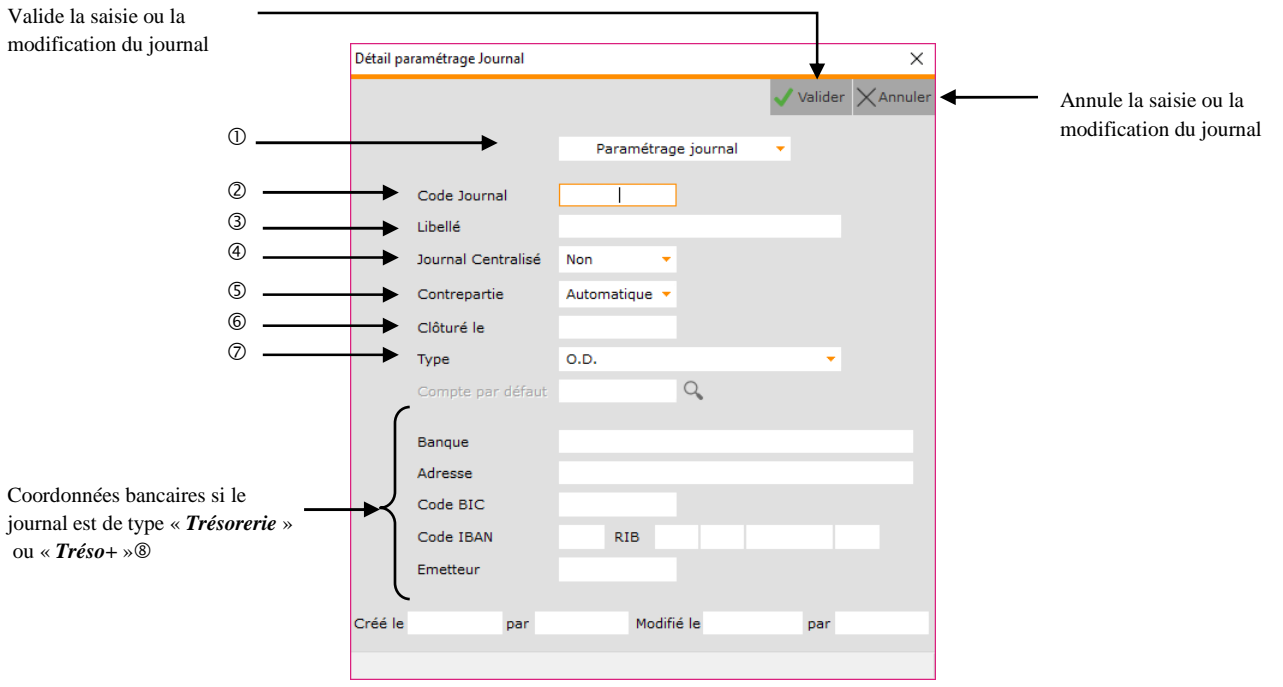

Permet de définir des fourchettes de comptes pour le journal sélectionné.

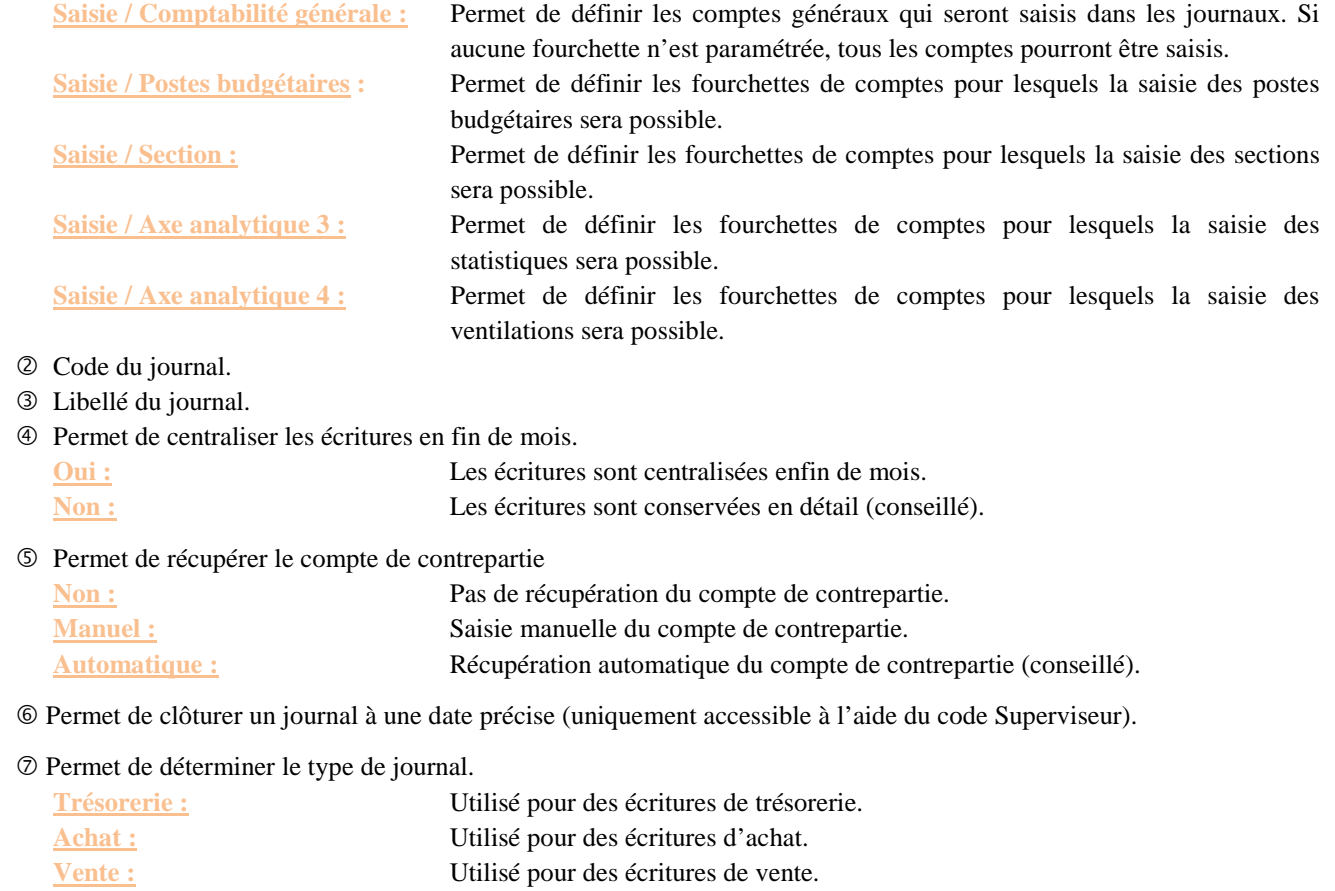

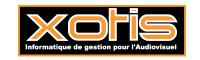

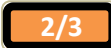

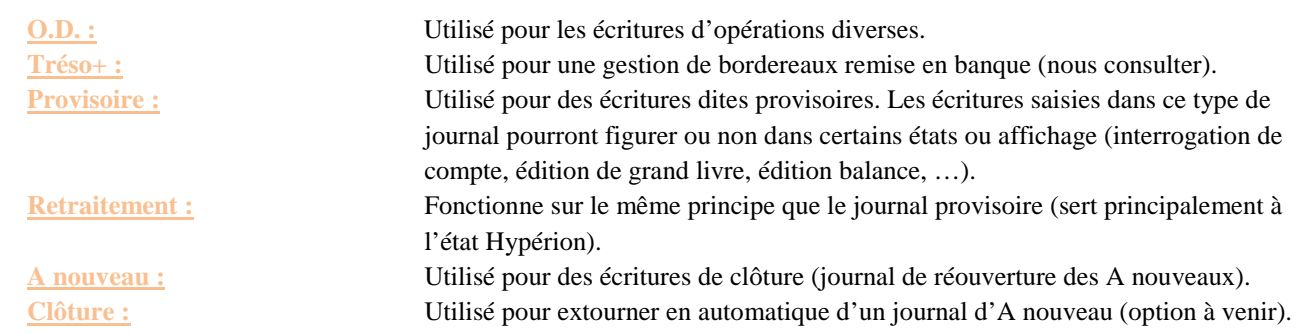

- Permet d'indiquer un compte de trésorerie pour avoir en automatique l'écriture de contrepartie (si le journal est de type « *Tréso+* » ou « *Trésorerie* »).
- Ces rubriques sont automatiquement alimentées avec les informations bancaires paramétrées dans le compte par défaut (« *Paramétrage* » / « *Plan comptable général* » / Sélectionnez le compte / Onglet « *Banque* »).

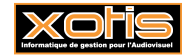

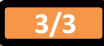